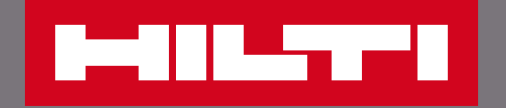

## 在官網上管理我的工具

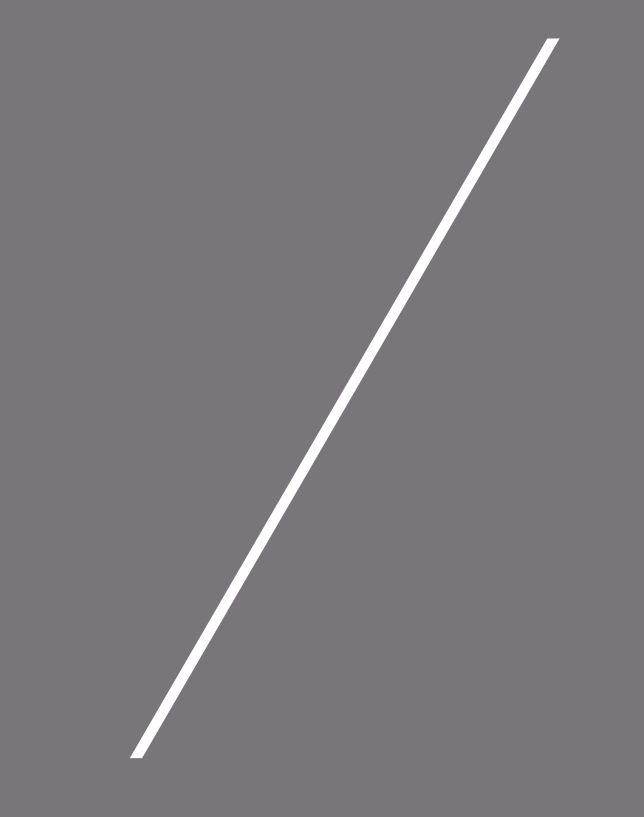

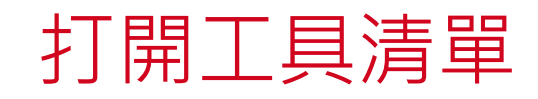

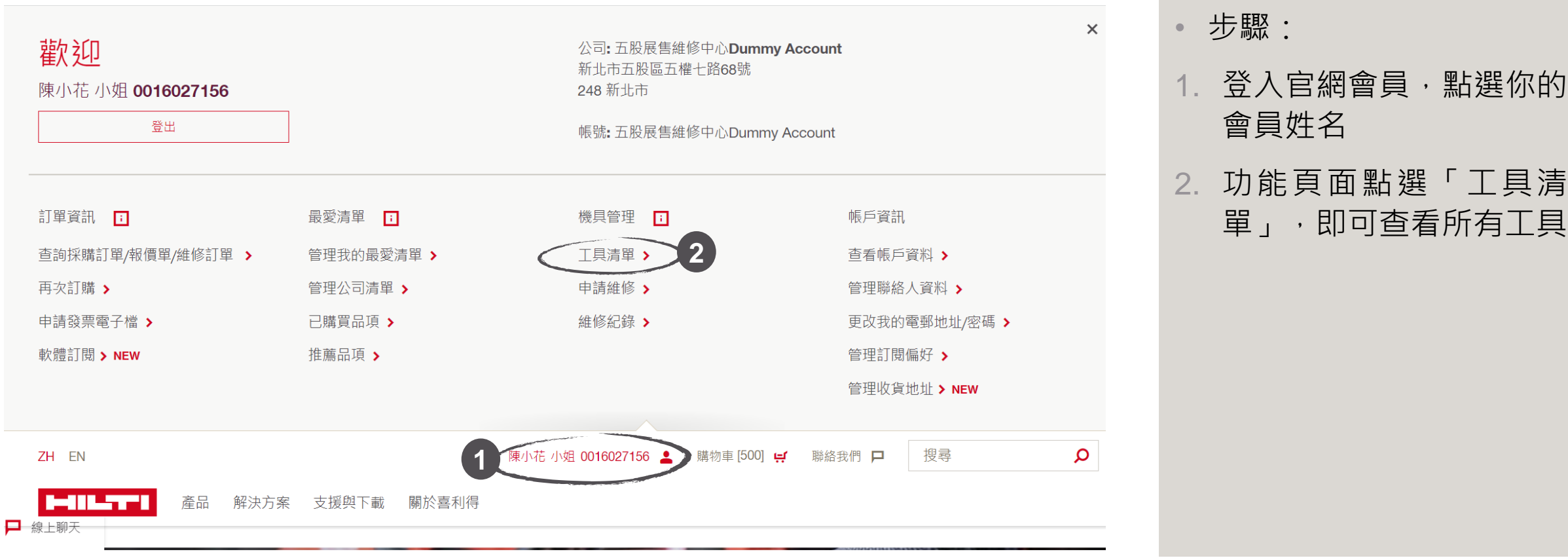

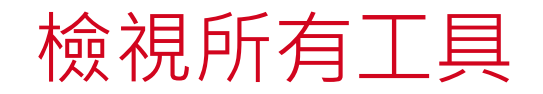

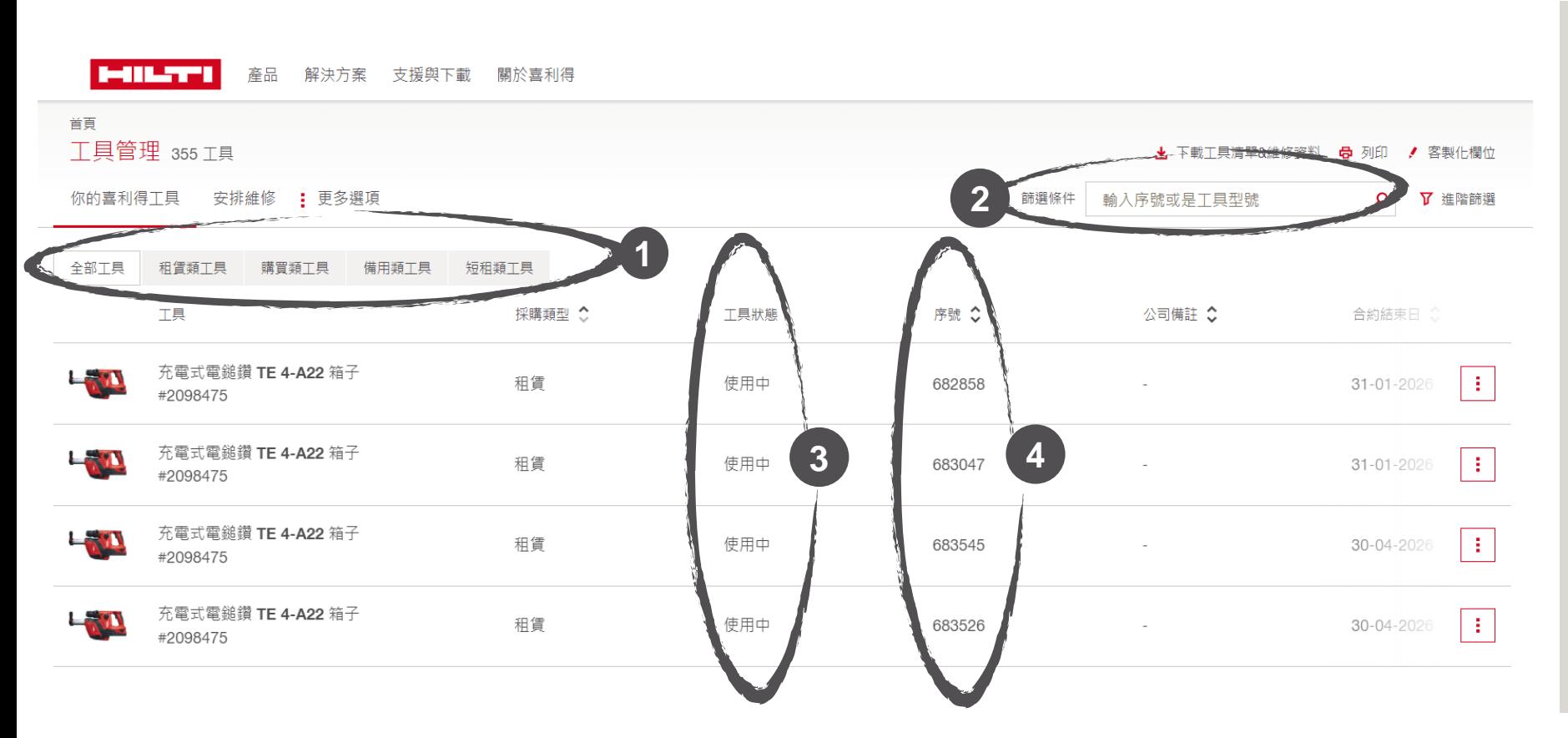

- 1. 若同時擁有購買型、租賃 1. 登入官網會員,點選會員 型工具,可以在此看見不 同購買類型的工具分類, 2. 功能頁面點選「申請發票 一口口,可能是一个<br>一 2.透過輸入工具序號/型號 僅擁有購買型工具的客戶 不會有此處選項 或是關鍵字查詢特定工具
- 3. 可以在工具狀態欄中看到 工具目前的使用狀態
- 4. 擁有同款工具時可依據不 同序號分辨工具

在官網上管理我的工具 |  $\qquad \qquad \qquad$  3 ter i Lev

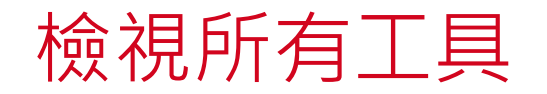

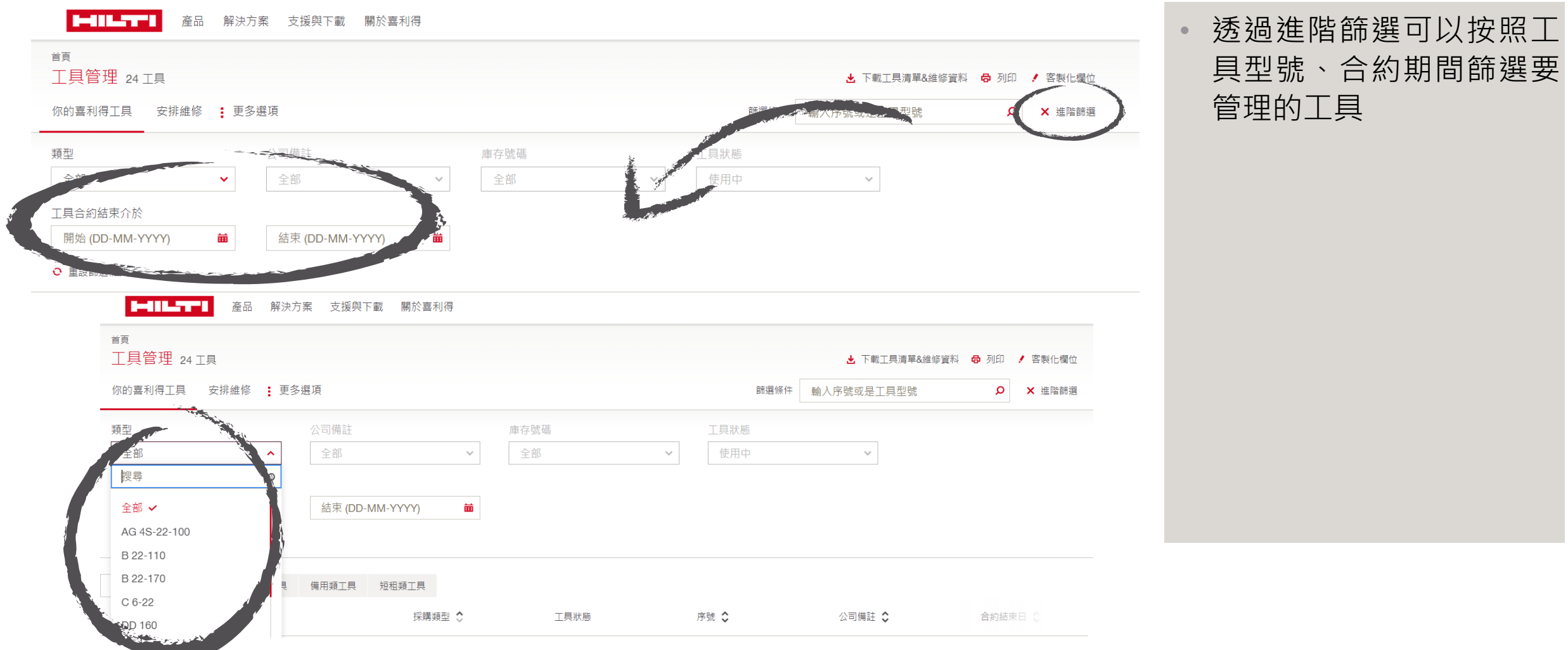

**MILTE** 

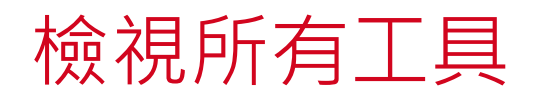

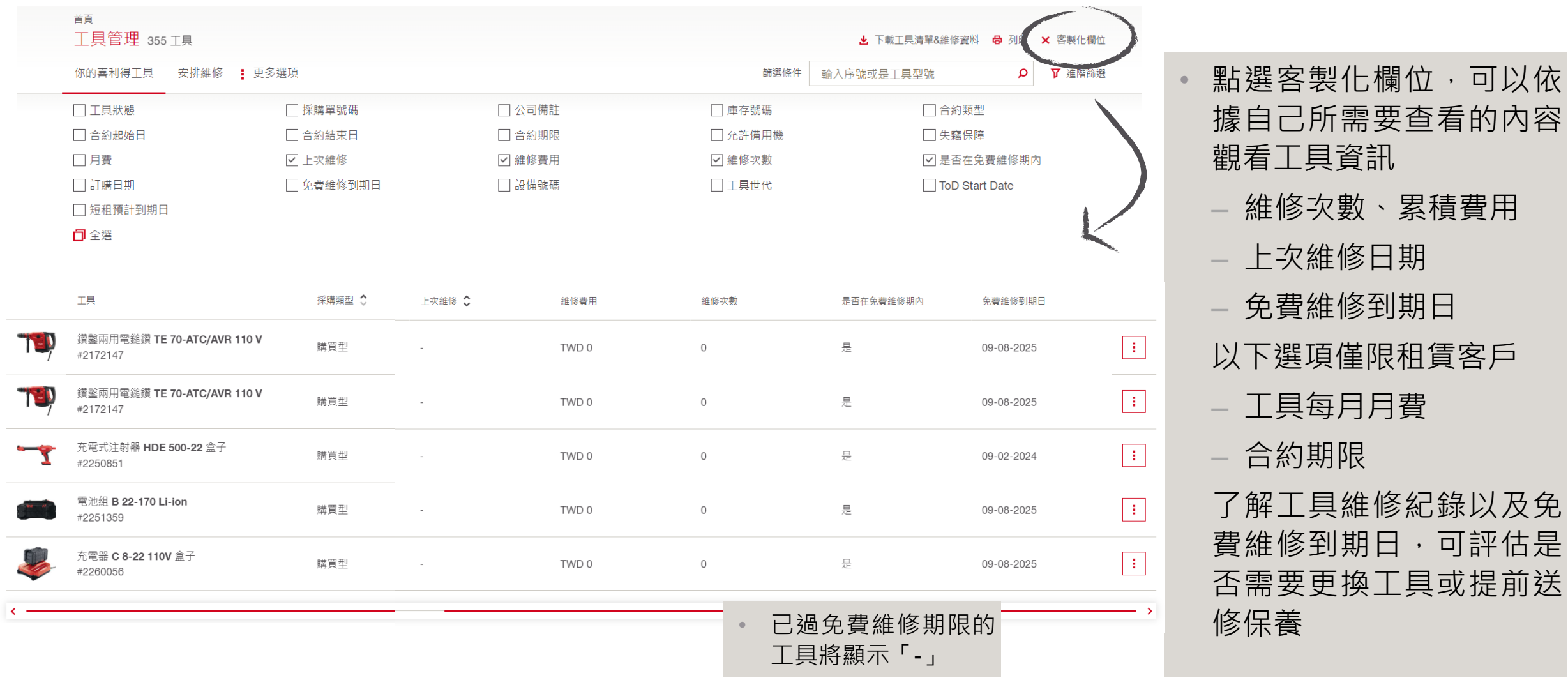

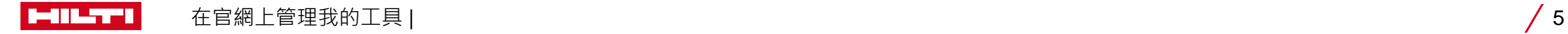

可評估是

• 可以依

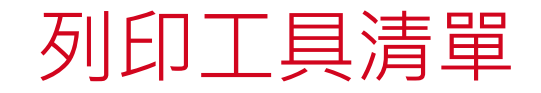

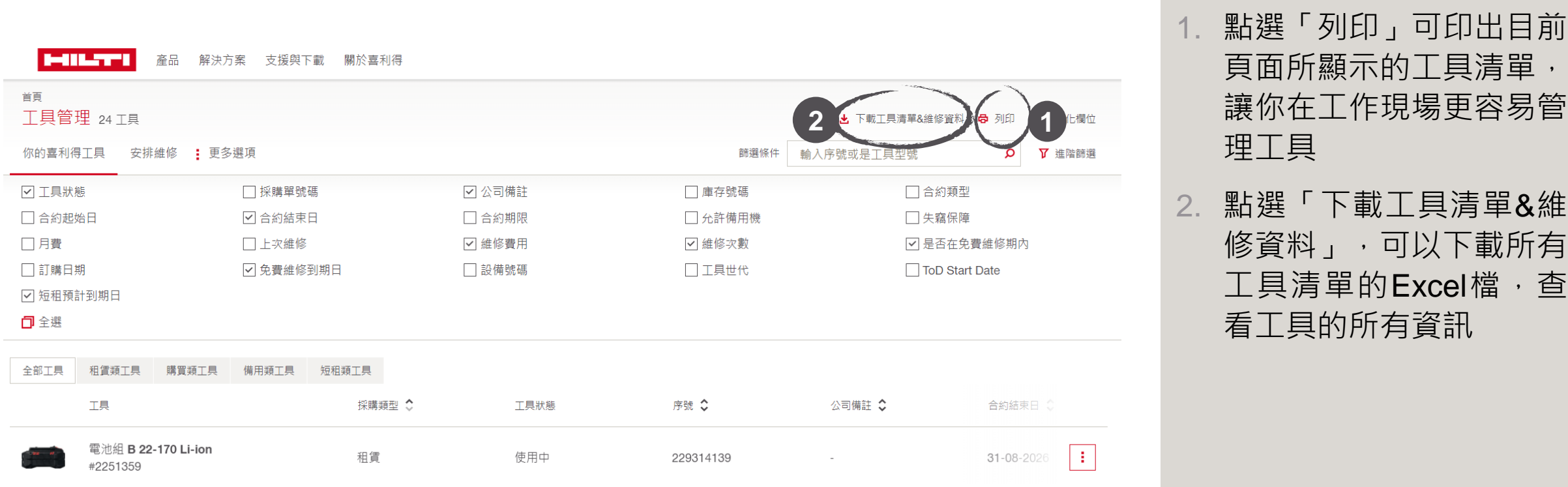

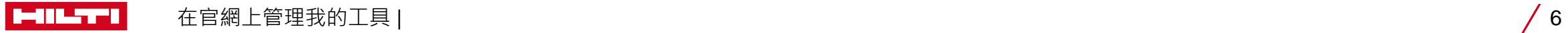

更多功能

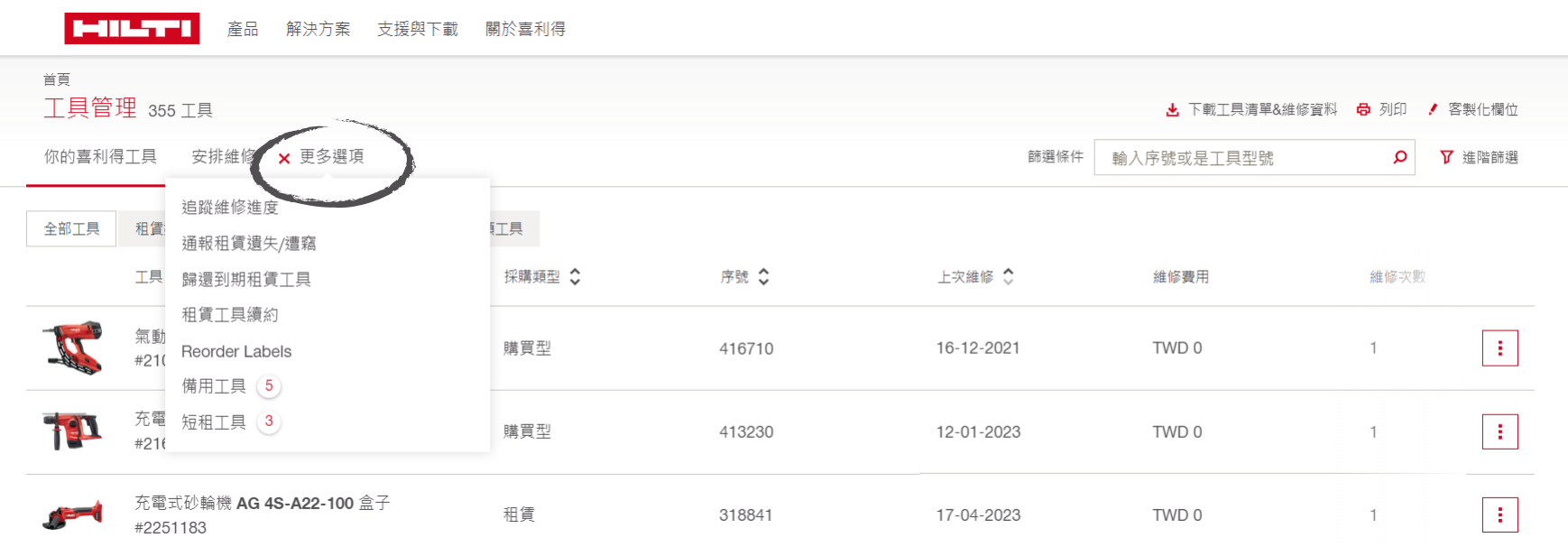

申請步驟: • 點選「更多選項」還有其 他工具管理的功能,你可 資訊 以在此:

- 2. 为什能能力的是可能的。<br>2. <mark>为理的效能是</mark> – 追蹤維修進度
	- (以下為租賃功能)
	- 採購訂單」 通報工具失竊
	- 歸還到期工具
	- 租賃工具續約
	- 查看短租、備用工具

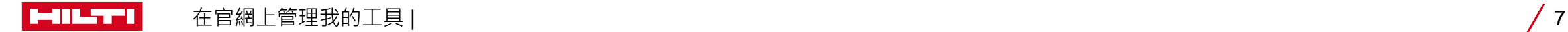